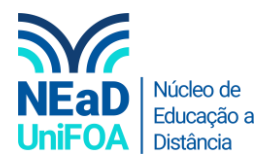

## **Como criar um chat no TEAMS?**

*Temos um vídeo para este passo a passo, caso queira acessar [clique aqui](https://fundacaooswaldoaranha-my.sharepoint.com/:v:/r/personal/eduardo_carreiro_foa_org_br/Documents/NEAD/Tutoriais/V%C3%ADdeo/24%20-%20Como%20criar%20um%20chat%20no%20TEAMS.mp4?csf=1&web=1&e=CYQwS3)*

1. Clique no item "Chat" na aba da lateral esquerda

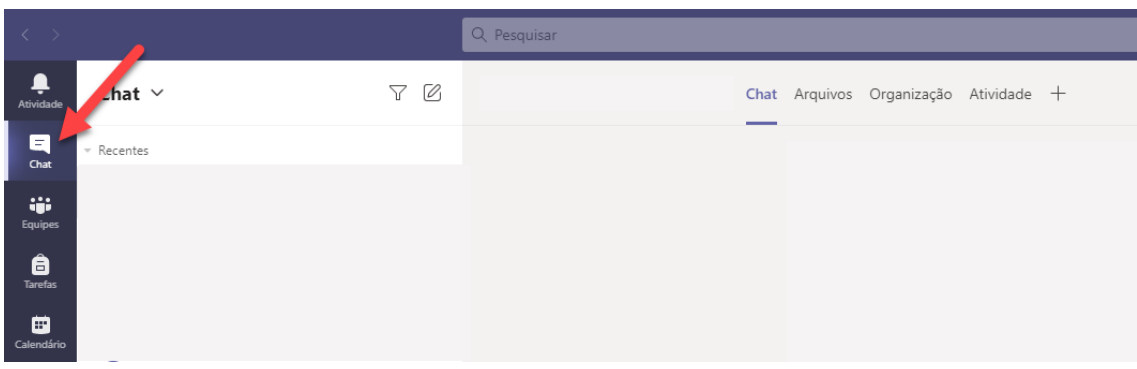

2. Clique no icone "Novo Chat"

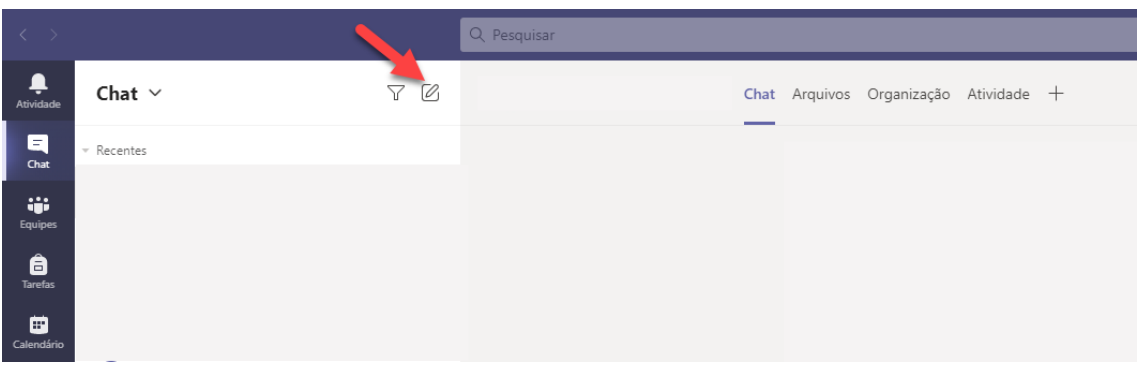

3. Digite o nome ou email de cada uma das pessoas que você deseja adicionar no chat. Vale ressaltar que você pode adicionar várias pessoas em um chat.

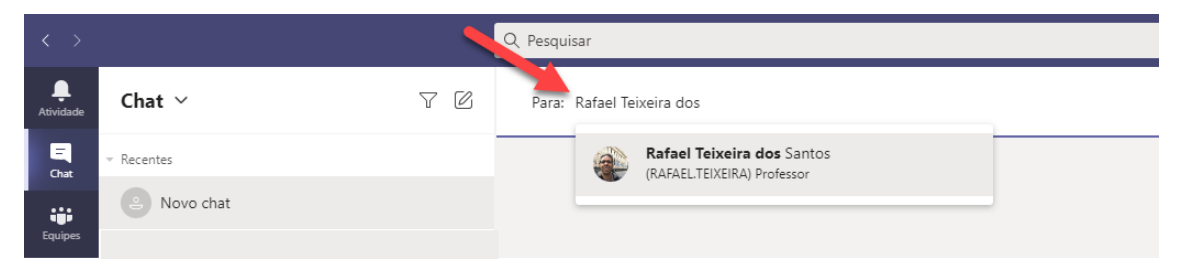

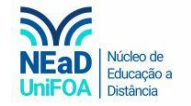

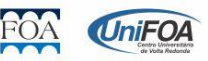